# **Praktikum Analogelektronik Der Laborplatz 10**

*Stand: 27. 9. 10*

#### **Art der Versuchsdurchführung:**

Stecken von Bauelementen, die auf Bauelementeträgern (Steckmodulen) untergebracht sind.

Es gibt zwei Formfaktoren:

1) Steckstiftabstand 19 mm. Einsatz auf Stecktafel 08c.

2) Steckstiftabstand 38 mm. Einstaz auf Stecktafel Secucontact.

## **Achtung:**

- a) Nach jedem Teilversuch alle selbst gestöpselten Verbindungen wieder abbauen (sofern nicht in der Versuchsanleitung anders beschrieben). BNC-Kabel am Meßadapter 09b bleiben!
- b) Nach jedem Teilversuch Spannungsregler des Labornetzgerätes auf linken Anschlag.
- c) Meßgeräte nicht zwischendurch ausschalten.

#### **Meßgeräteausstattung:**

- Funktionsgenerator Toellner TOE7404,
- Digitalmultimeter Escort 3136A,
- Digitalmultimeter MetraHit One Plus,
- Oszilloskop Hameg 507.

#### **Spannungsversorgung:**

- Festspannungsnetzgerät 08,
- Labornetzgerät Voltcraft VLP 2403.

# **Prüfhilfsmittel:**

- Geräteträger 09, bestückt mit:
	- Potentiometerplatine 09a (1k, 30 W + 100R, 10 W),
	- Meßadapter 09b,
	- Kippschalterplatine 09a.
- Ergänzende Hilfsmittel (bedarfsweise):
	- IC-Trainer 10a,
	- Universaladapter 08 / 10b,
	- Stellwiderstand 09,
	- Widerstandsdekade 05.

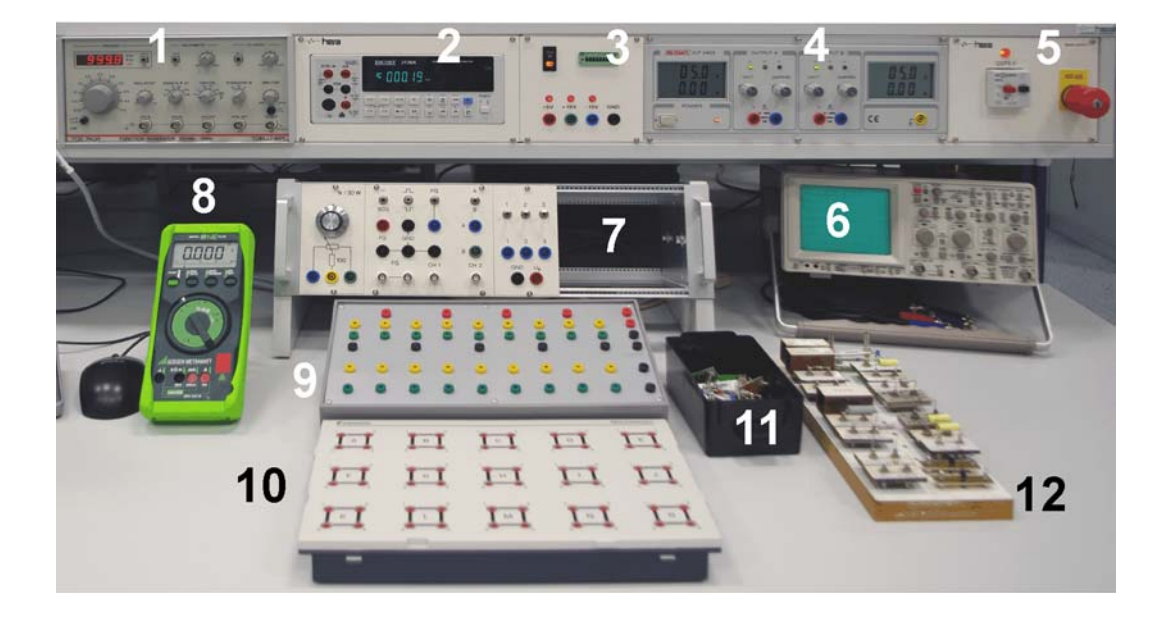

*Abb. 1* Der Laborplatz im Überblick. 1 - Funktionsgenerator; 2 - Multimeter Escort; 3 - Festspannungsnetzgerät 08; 4 - Labornetzgerät; 5 - Hauptschalter/FI-Schutzschalter; 6 - Oszilloskop: 7 - Geräteträger 09; 8 - Multimeter MetraHit; 9 - Stecktafel 08c; 10 - Stecktafel Secucontact; 11 - Voratskasten mit Steckmodulen 38 mm; 11 -. Bauelementeträger mit Steckmodulen 19 mm.

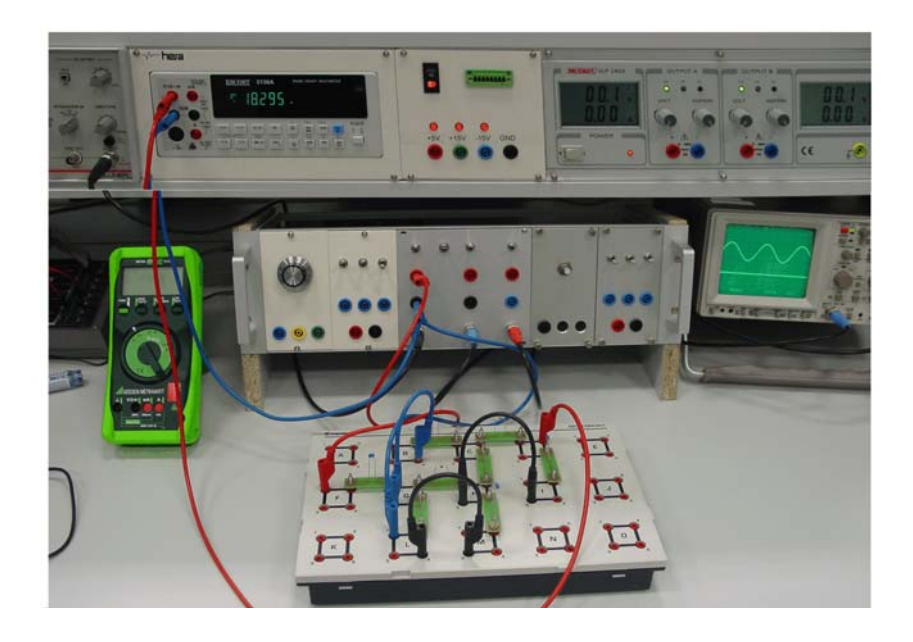

*Abb. 2* Laborplatz mit Versuchsschaltung.

## **Nutzung der Stecktafel 08c:**

- Alle roten Buchsen sind untereinander verbunden. Vorzugsnutzung: Versorgungsspannung.
- Alle schwarzen Buchsen sind untereinander verbunden. Vorzugsnutzung: Masse.
- Stecken der Bauelementeträger (Steckmodule): in der oberen Reihe der gelben und grünen Buchsen.
- Stecken der Verbindungen: in der unteren Reihe der gelben und grünen Buchsen.

Es gibt neun Steckpositionen für Bauelementeträger. In jeder Steckposition sind die gelben und die grünen Buchsen jeweils miteinander verbunden.

#### *Sonderfälle des Steckens:*

- a) Zwischen rot und gelb. Grün bleibt frei. Vorzugsweise zum Verbinden mit der Versorgungsspannung.
- b) Zwischen grün und schwarz. Gelb bleibt frei. Vorzugsweise zum Verbinden mit Masse.

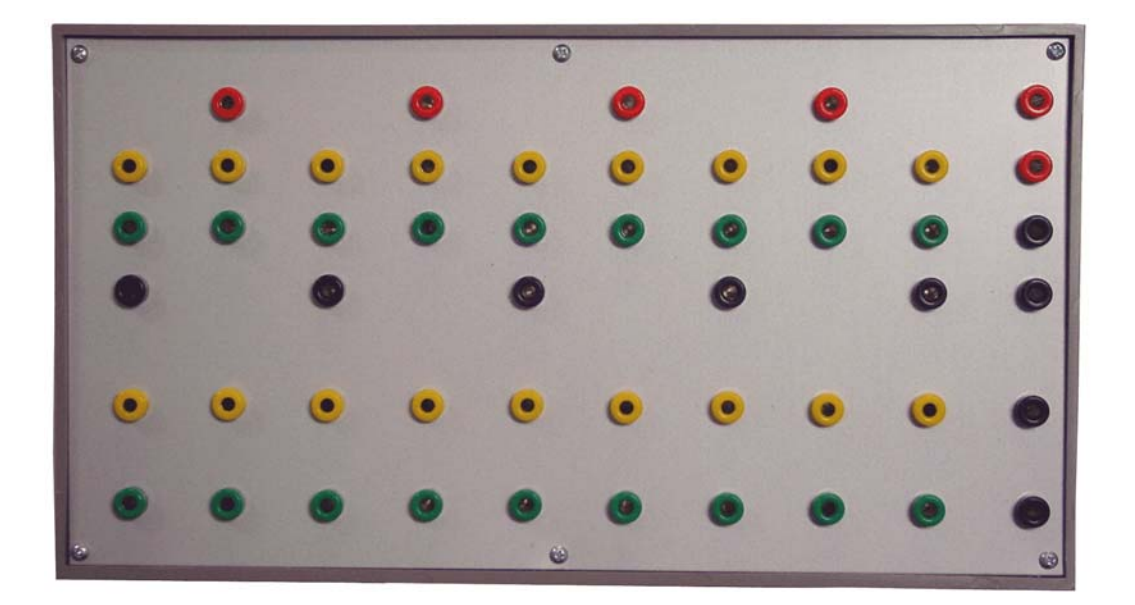

*Abb. 3* Stecktafel 08c. Steckstiftabstand 19 mm.

#### **Nutzung der Stecktafel Secucontact:**

Es gibt 5 • 3 = 15 Steckfelder mit je vier verbundenen Buchsen. In vielen Fällen kann die Schaltung nahezu 1:1 gemäß Stromlaufplan gestöpselt werden. Zum Verbinden benachbarter Steckfelder stehen Kurzschlußbrücken zur Verfügung. Versorgungsspannung(en) und Masse werden bedarfsweise direkt zugeführt. *Achtung:* Steckverbindungen bis zum Anschlag durchdrücken (aber bitte mit Gefühl ...) – es genügt nicht, Steckmodule oder Bananenstecker nur soweit einzudrücken, bis sie offensichtlich gegriffen haben.

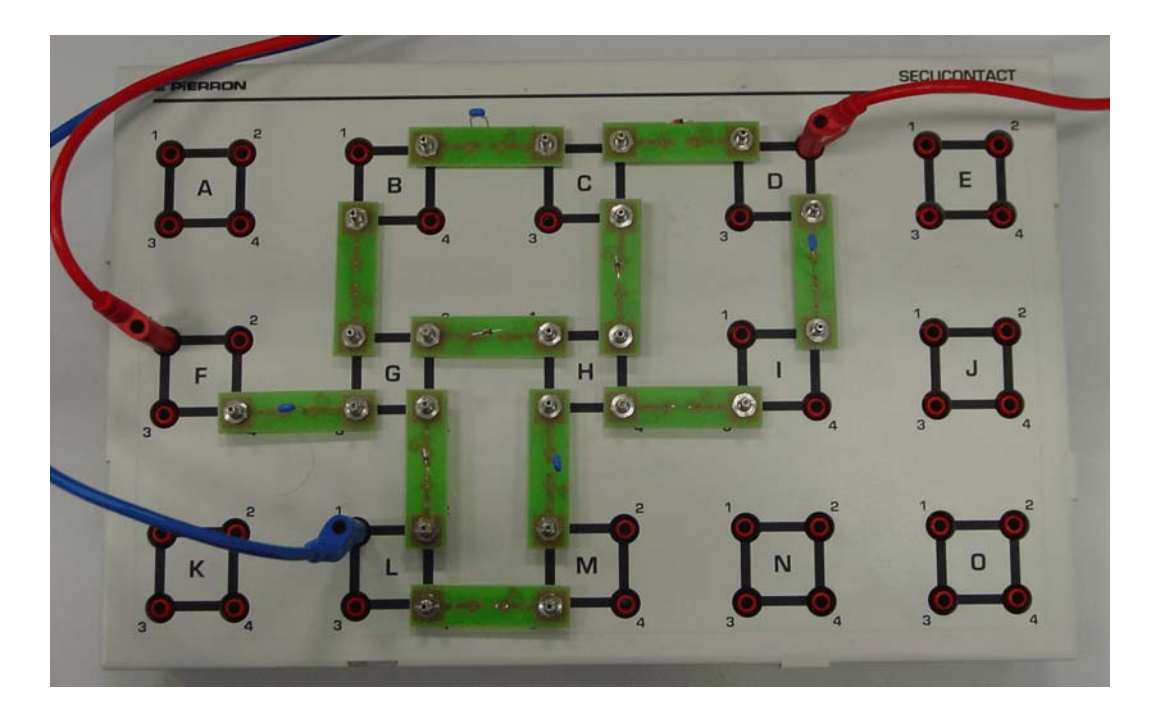

*Abb. 4* Stecktafel Secucontact mit Versuchsschaltung.

# **Signale abgreifen**

Im Normalfall mit 4-mm-Laborkabeln über den Meßadapter 09b. Abb. 5 zeigt, wie Signale von den 38-mm-Modulen mittels Grabber abgegriffen werden können.

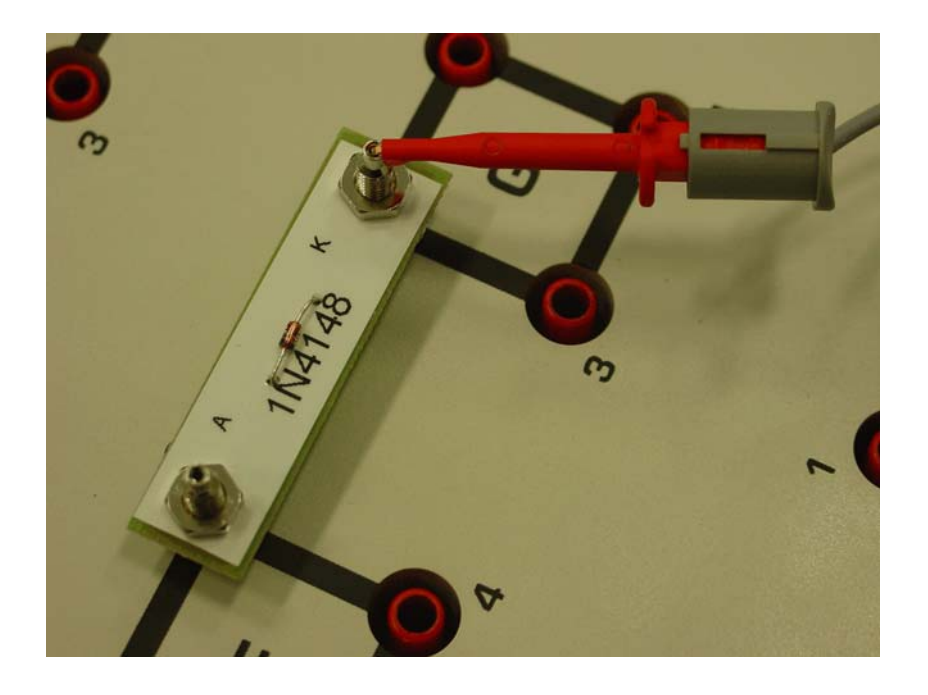

*Abb. 5* Abgreifen von Signalen mittels Grabber.

#### **Nutzung des Funktionsgenerators:**

- 1. Zu prüfende Schaltung wird an den analogen Ausgang (OUTPUT) angeschlossen. Verbindung zur zu prüfenden Schaltung und zum Oszilloskop üblicherweise über Meßadapter 09b.
- 2. Regler AMPLITUDE auf linken Anschlag (MIN). Wahlschalter ATTENUATION auf 0 dB (ganz rechts).
- 3. Einschalten.
- 4. Grundstellung: Alle Tastschalter der oberen Reihe ausrasten. Es darf keine LED leuchten.
- 5. Frequenz und Signalform (vorzugsweise Sinus) wählen.
- 6. Signal auf Oszilloskop darstellen. Ausgangsamplitude auf den jeweils erforderlichenWert einstellen.
- 7. Frequenz, Amplitude und Signalform je nach Versuchsaufgabe verändern.

#### *Sondereinstellungen:*

- Abschwächen der Amplitude (z. B. zum Prüfen von Verstärkern): mittels Wahlschalter ATTENUATION. 20 dB entspricht 1:10 (Faktor 0,1); 40 dB entspricht 1:100 (Faktor 0,01).
- Veränderlicher (unsymmetrischer) Signalverlauf: Tastschalter und Regler VAR SYMMETRY. Signalfrequenz geht auf 1/10 des eingestellten Wertes zurück.
- Gleichpegelüberlagerung (Verschiebung des Signalverlaufs in Bezug auf das Nullpotential: Tastschalter und Regler DC OFFSET. Signalfrequenz geht auf 1/10 des eingestellten Wertes zurück.

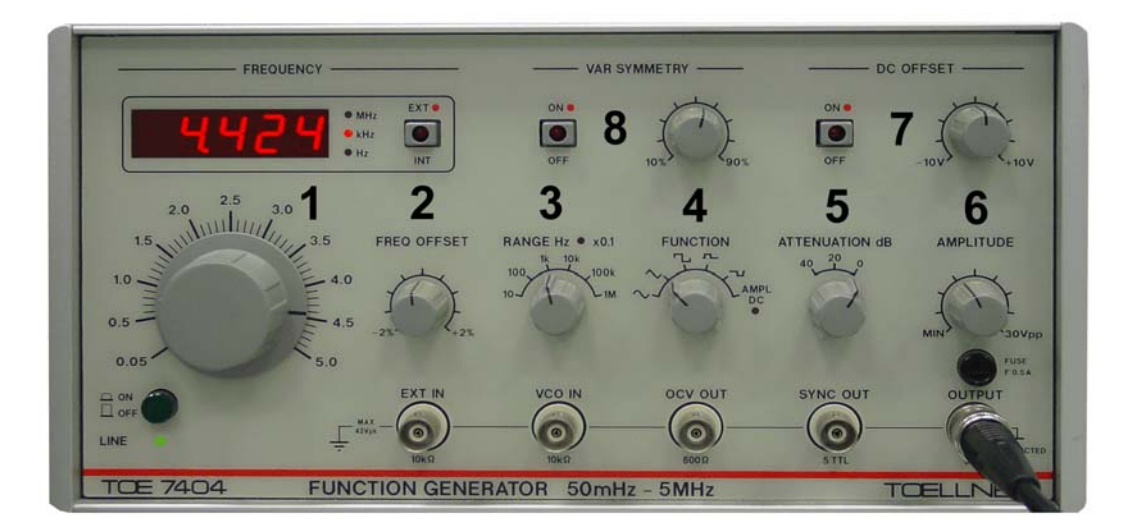

*Abb. 6* Funktionsgenerator (Toellner). 1 - Frequenzeinstellung im gewählten bereich; 2 -Feineinstellung; 3 - Bereichswahl; 4 - Signalform; 6 - Signalabschwächung; 7 - Amplitude; 8 - Gleichpegelüberlagerung (hoch/runter); 9 - unsymmetrischer Signalerlauf (breit/schmal).

## **Nutzung des eingebauten Digitalmultimeters (Escort):**

Das eingebaute Multimeter ist bevorzugt einzusetzen. Portable Multimeter dienen nur zur Ergänzung. Das eingebaute Gerät ist präziser, und es braucht keine Batterien.

- 1. Einschalten.
- 2. Betriebsart wählen (Tastenfeld).
- 3. Meßsignale richtig anschließen
- 4. Zum Umbau auf andere Meßaufgabe Meßkabel zunächst abziehen. Dann neu stecken nicht alles auf einmal, nicht alles durcheinander.

## *Spannungsmessung:*

- Bezugspegel (z. B. Masse) an COM.
- Zweites Signal an linke rote Buchse.

## *Widerstandmessung, Bauelementeprüfung:*

Anschluß wie bei Spannungsmessung. Nur in spannungsfreiem Zustand – beim Messen in der Schaltung Versorgungsspannung(en) aus!!!

*Strommessung:*

Aufpassen!!! – Welche Gößenordnung der Stromstärke wird erwartet?

- a) Wenn höchstens 500 mA: Stromweg von COM zur roten Buchse rechts oben.
- b) Wenn es mehr als 500 mA sein können: Stromweg von COM zur roten Buchse rechts unten.

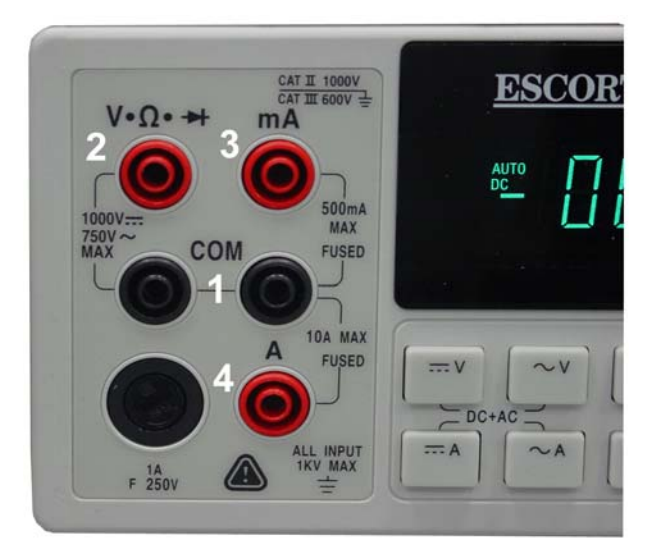

*Abb. 7* Das eingebaute Digitalmultimeter (Escort). 1 - Bezugspegel oder Stromeinspeisung; 2 - Spannungsmessung, widerstandmessung, Bauelementeprüfung; 3 - Stromweg für max. 500 mA; 4 - Stromweg für max. 10 A.

#### **Nutzung des portablen Digitalmultimeters (MetraHit):**

- 1. Einschalten.
- 2. Meßaufgabe und Betriebsart wählen (Wahlschalter). Für Strom,- und Spannungsmessung gibt es unterschiedliche Buchsen, die gegenseitig mechanisch verriegelt sind.
- 3. Zum Umbau auf andere Meßaufgabe Meßkabel zunächst abziehen. Dann Wahlschalter betätigen, dann Kabel neu stecken.
- 4. Bei längerem Nichtgebrauch ausschalten.

#### *Spannungsmessung:*

- Bezugspegel (z. B. Masse) an COM.
- Zweites Signal an die freigegebene Buchse.

#### *Widerstandmessung, Bauelementeprüfung:*

Anschluß wie bei Spannungsmessung. Nur in spannungsfreiem Zustand – beim Messen in der Schaltung Versorgungsspannung(en) aus!!!

#### *Strommessung:*

Aufpassen!!! – Welche Gößenordnung der Stromstärke wird erwartet?

- a) Wenn höchstens 300 mA: Stromweg von COM zur linken Strommeßbuchse.
- b) Wenn es mehr als 300 mA sein können: Stromweg von COM zur rechten Strommeßbuchse.

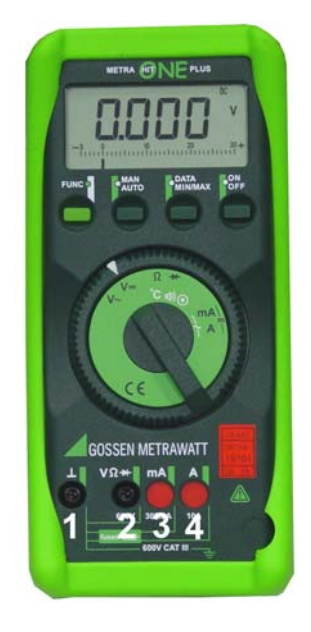

*Abb. 8* Das portable Digitalmultimeter (MetraHit). 1 - Bezugspegel oder Stromeinspeisung; 2 - Spannungsmessung; 3 - Stromweg für max. 300 mA; 4 - Stromweg für max. 10 A.

#### **Der Geräteträger 09**

Der Geräteträger 09 ist ein 19"-Rahmen mit einer Höhe von 3 HE (3 • 44,45 mm = 133,35 mm und einer Breite von 84 TE (84 • 5,08 mm = 426,72 mm). Er wird bedarfsweise mit verschiedenen Versuchseinrichtungen bestückt. Abb. 9 zeigt eine typische Bestückung für Versuche der Analogelektronik (Abb. 10 bis 12).

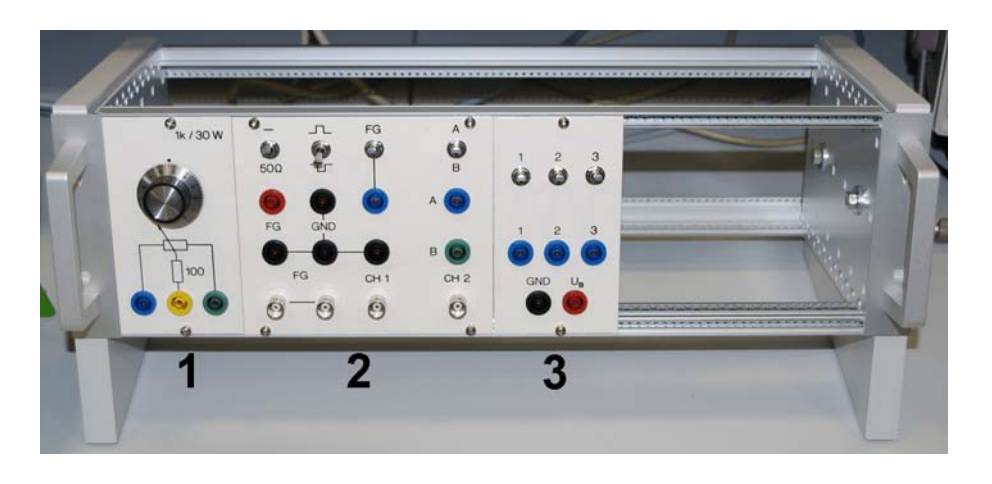

*Abb. 9* Geräteträger 09. 1 - Potentipmeterplatne 09a; 2 - Meßadapter 09b; 3 - Kippschalterplatine 09a.

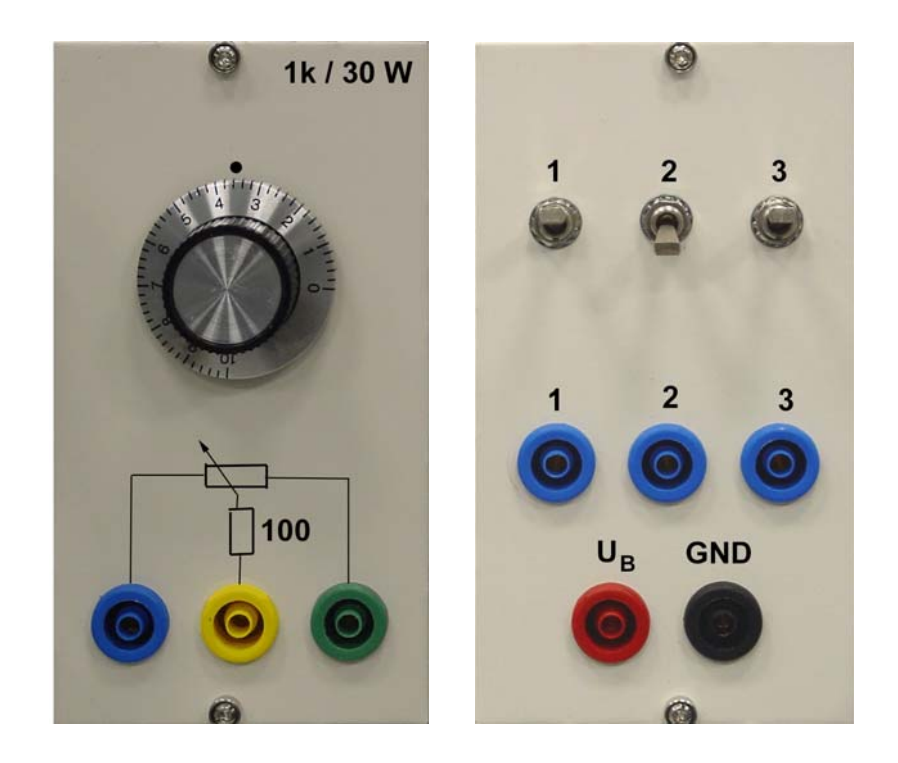

*Abb. 10* Links: Potentiometerplatine 09a, rechts: Kippschalterplatine 09a.

## **Die Potentiometerplatine 09a:**

Nutzung:

- als Spannungsteiler,
- als Lastwiderstand.

Nicht überlasten. Maximaler Strom durch Schleifer: 0,5 A.

# **Die Kippschalterplatine 09a:**

Vorzugsnutzung: Bereitstellung von Low- und High-Pegeln für Logikschaltungen.

- 1. An Versorgungsspannung anschließen. Die Vorzugsbelegung ergibt sich aus der Beschriftung.
- 2. Zu schaltende Signale anschließen.
- 3. Schalter oben: Signal über Widerstand 1k von Buchse  $U_B$  (High-Pegel).
- 4. Schalter unten: Signal von Buchse GND (Low-Pegel).

#### **Der Meßadapter 09b:**

Aufgabe: Adaptierung des Funktionsgenerators und des Oszilloskops für Mesungen auf den Stecktafeln. Funktionsgenerator und Oszilloskop sind über BNC-Kabel angeschlossen (Abb. 11). Kabel bleiben dran!

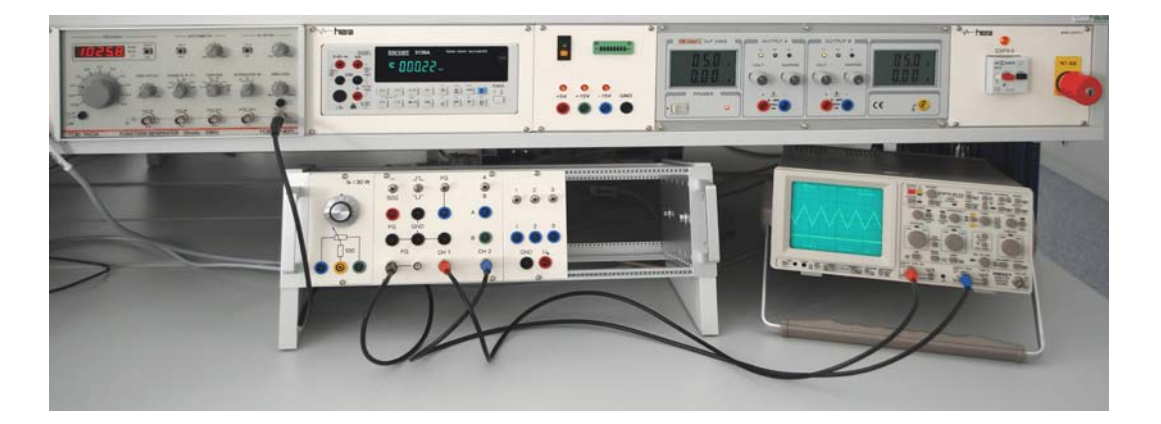

*Abb. 11* Anschluß des Funktionsgenerators und des Oszilloskops.

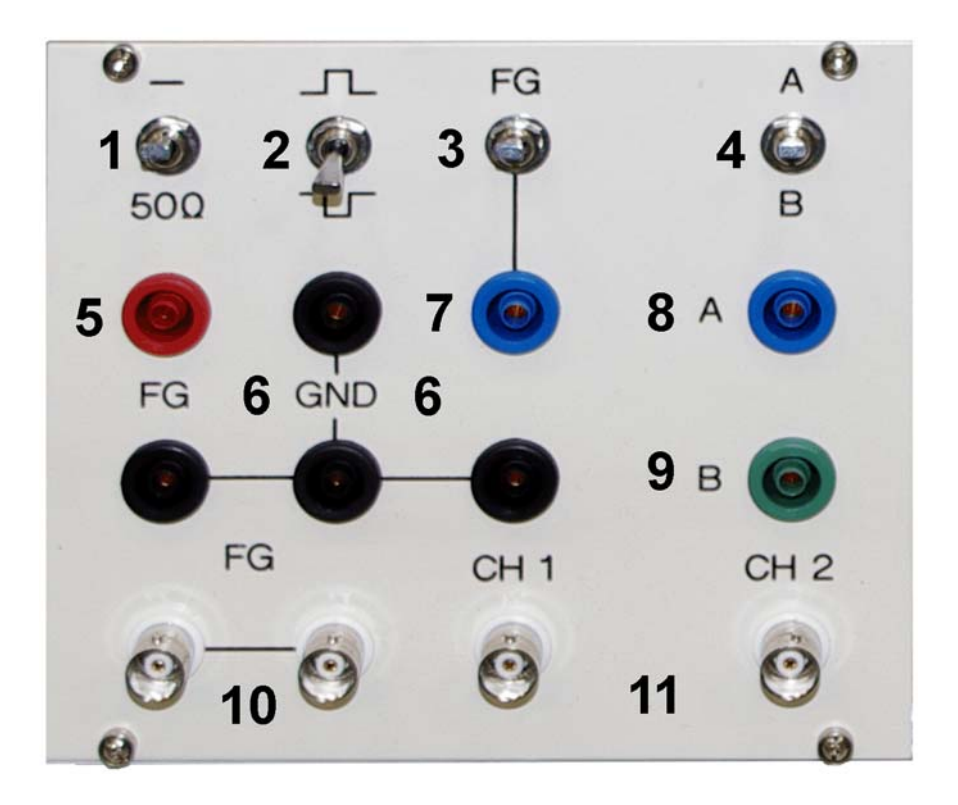

*Abb. 12* Der Meßadapter 09b. 1 - Leitungsabschluß; 2 - Wahl der Pegelbereiche; 3 - Signalauswahl Kanal 1; 4 - Signalauswahl Kanal 2; 5 - vom Signalgeneratorausgang zur Stecktafel; 6 - Massebuchsen; 7 - Eingang für Kanal 1; 8, 9 - Eingänge für Kanal 2 (zwei wählbare Meßsignale); 10 - Funktionsgenerator (beide Buchsen sind 1:1 verbunden); 11 - Oszilloskopanschluß (zwei Kanäle).

## *Einstellungen gemäß der jeweiligen Meßaufgabe:*

- 1. Leitungsabschluß (50 Ω) für Funktionsgenerator. Bei angeschaltetem Abschlußwiderstand geht Signalamplitude auf die Häfte zurück. Normalstellung: Oben (kein Abschluß)
- 2. Signalpegel ausschließen/durchlassen. Schalter oben: nur positive Signalpegel; Schalter unten: nur negative Signalpegel. Mittelstellung: keine Unterdrückung.
- 3. Signalauswahl für Kanal 1. Schalter oben: Signalgenerator; Schalter unten: Signal an Buchse 7.
- 4. Signalauswahl für Kanal 2. Schalter oben: Signal an Buchse 8 (A); Schalter unten: Signal an Buchse 9 (B).

## **Das Festspannungsnetzgerät 08:**

- 1. Versorgungsleitungen anschließen. Auf Masseverbindung achten!
- 2. Einschalten.

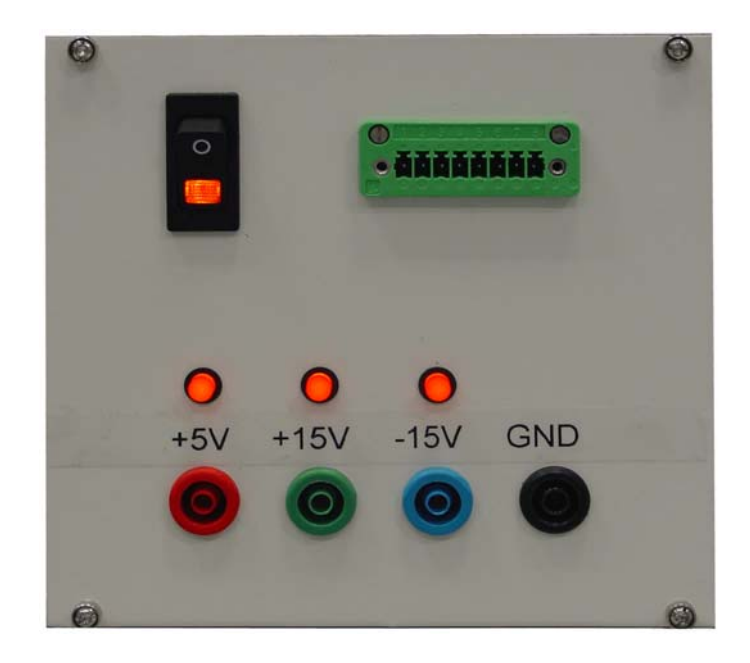

*Abb. 13* Festspannungsnetzgerät 08.

#### **Das Labornetzgerät Voltcraft VLP 2403:**

- 1. Spannungsregler (VOLT) an linken Anschlag.
- 2. Stromregler (AMPERE) an rechten Anschlag.
- 3. Versorgungsleitungen anschließen. Auf Masseverbindung achten!
- 4. Einschalten.
- 5. Spannung hochdrehen je nach Versuchsaufgabe.
- 6. Auf Strombegrenzung / Überstromanzeige (OT, CC) achten!
- 7. Die eingebauten Anzeigen dienen nur zur groben Orientierung. (Kein Ersatz für richtige Meßgeräte).

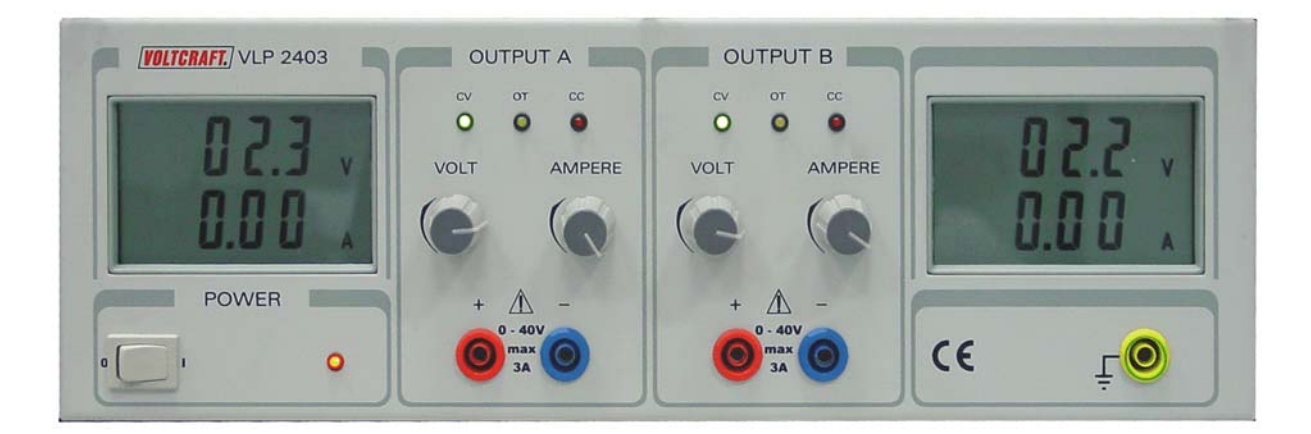

*Abb. 14* Labornetzgerät Voltcraft VLP 2403.

#### **Der IC-Trainer 10a:**

Es sind fünf 16polige Schwenkhebelfassungen (ZIF = Zero Insertion Force) vorgesehen, die mit beliebigen Bauelementen bestückt werden können. Weitere Vorkehrungen umfassen Masseanschlüsse, zwei Versorgungssapnnungsanschlüsse, vier Meßpunkte und einen 8-Bit-Port, der unter anderem zum Verbinden mit Mikrocontrollerplattformen verwendet werden kann. Das Gerät ist für Digitalschaltkreise, Analogschaltkreise und diskrete Bauelemente nutzbar.

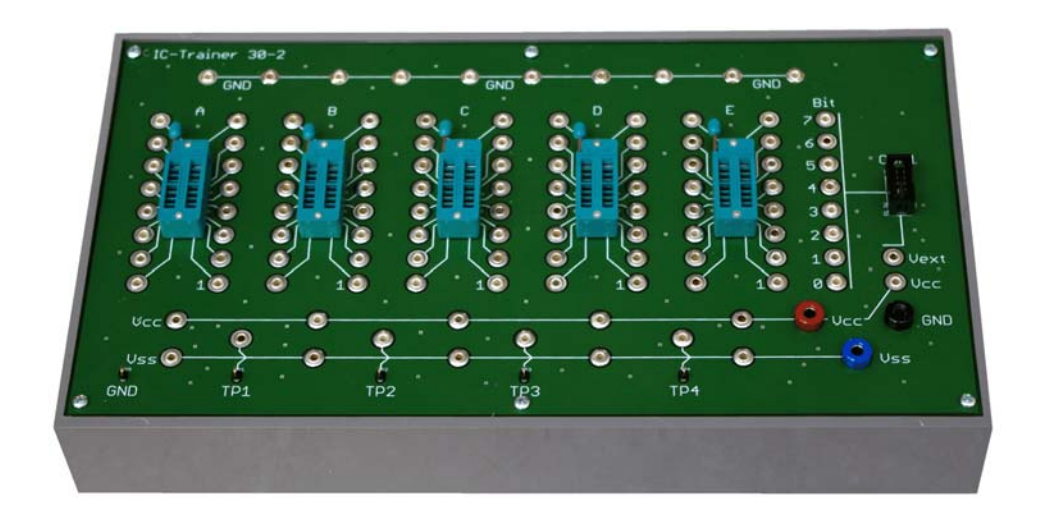

*Abb. 15* IC-Trainer 10a. Gesamtansicht.

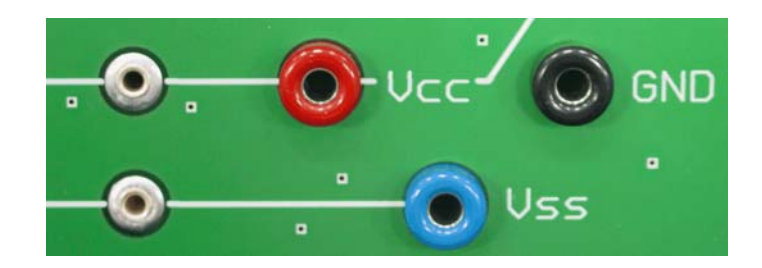

Abb. 16 Stromversorgungsanschlüsse. Analog:: VCC = + 15 V, VSS = - 15 V (Festspannungsnetzgerät).

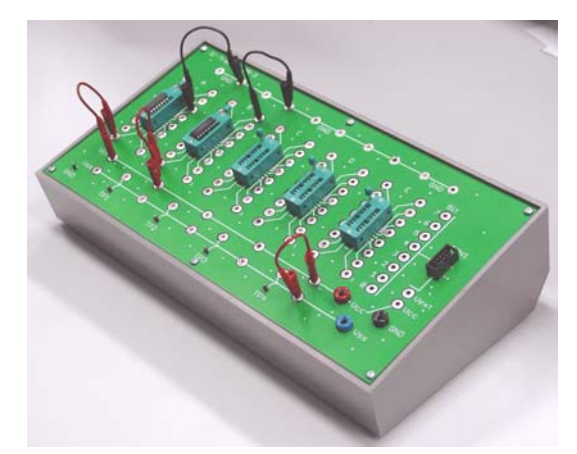

Abb. 17 Der weitgehend betriebsbereite IC-Trainer.

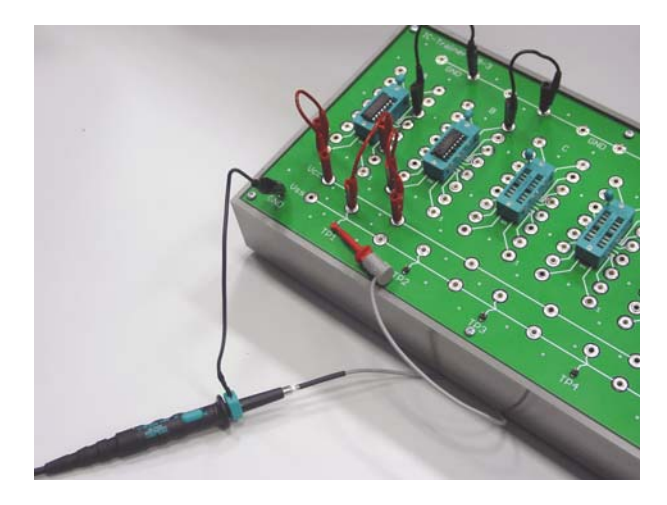

*Abb. 18* IC-Trainer mit angeschlossenem Tastkopf.

# **Universaladapter 08 / 10b:**

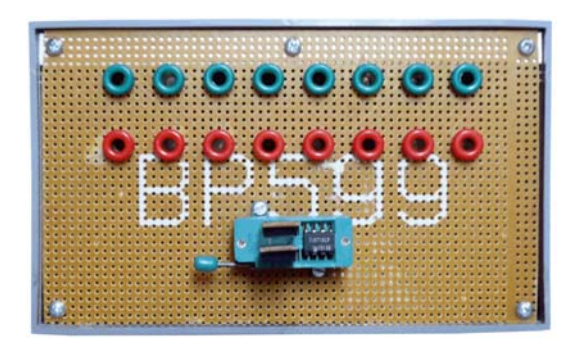

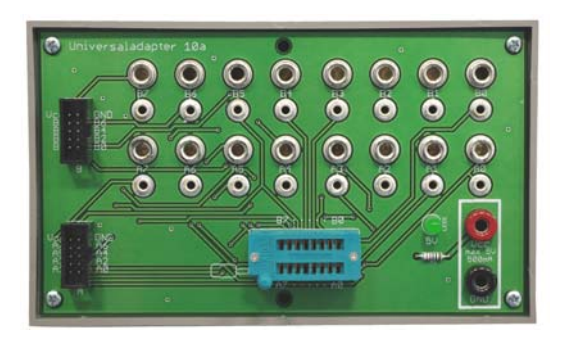

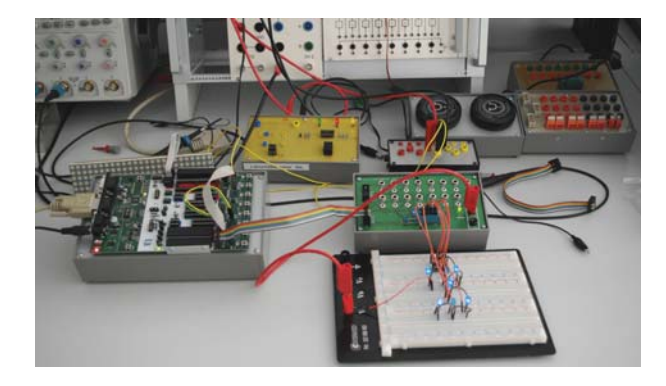

*Abb. 19* Universaladapter 10a im Einsatz.

## **Stellwiderstand 09:**

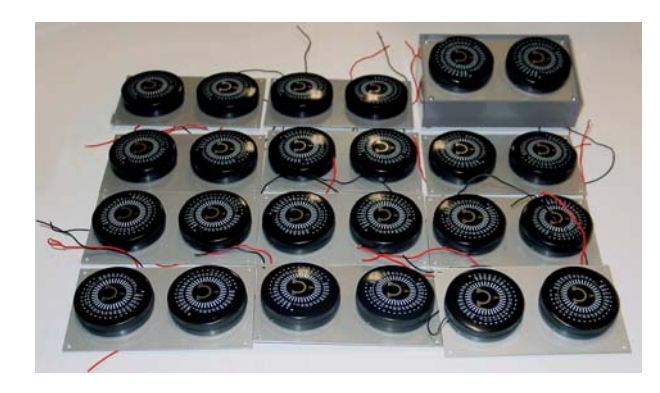

*Abb. 20* Aus dem Serienbau.

## **Widerstandsdekade 05:**

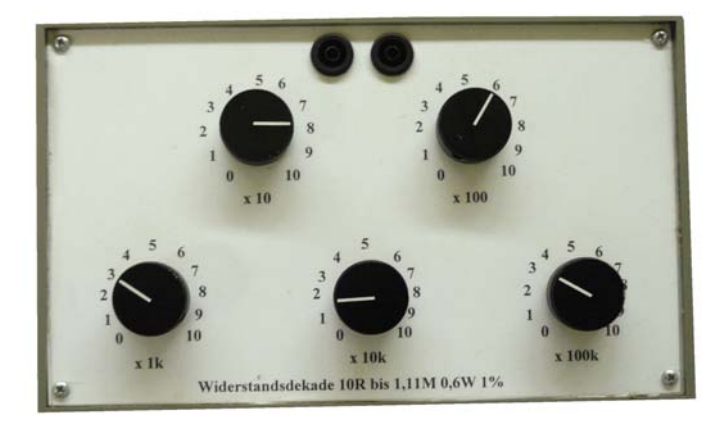

**Rastertafel 10 (Vorschau):**

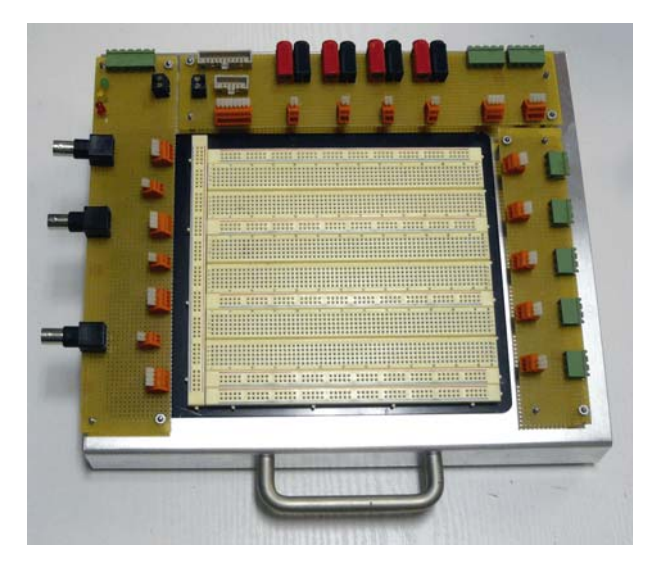